#### **Инструция для настройки платы "user interface" для котлов RYS**

Перед монтажом платы управления нужные следующие операции:

- a.) Поворотные переключатели **COM1** a **COM2** отрегулируйте по табличке 1. b.) Зделайте контроль настройки миним. давления газа на горелку.
- Потенциометр **A P2** (Настройка можности в ОВ) На газовом клапане измерите давление газа на выходе в режиме отопления. Поворотом потенциометра **B** настройте давление газа для минимальной мощности.
- Потенциометр **A** верните в положение **P1.** c.) Зделайте контроль настройки максим. давления газа на горелку. Потенциометр **C** поставте в положение **P2.** Открите кран ГВСна самый большой проток. Поворотом потенциометра **C** давление газа для максимальной мощности.
- d.) При помощи переключателов **D** функцию насоса и максимальную температуру ОВ (табличка 2).
- e.) Поворотом потенциометра **A** настройте желаемую мощность в отопление по графике зависимости можности котла на давлении газа (графика 1).

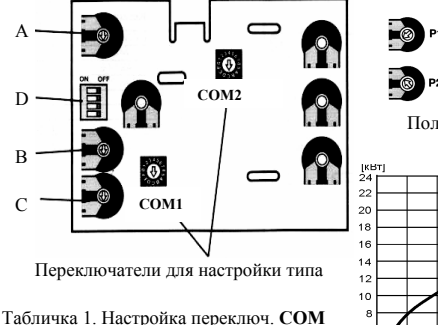

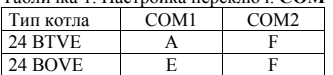

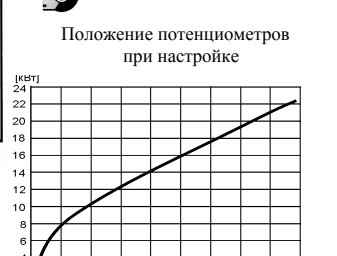

H.O'

Графика 1.

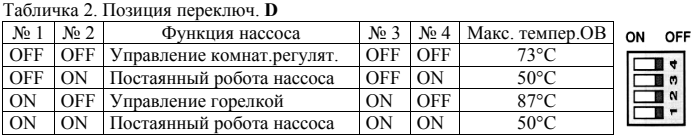

### **Manual for the "User interface"after-sales card setting for Lynx**

Once the after-sales card has been inserted, it is essential to perform the following:

- a.) Configure the card using **COM1** and **COM2** following the table 1.
- b.) Adjusting low gas flow
- Put potentiometer **A** to the **P2** position (minimum heat).On the gas valve measure point in the heating mode set by turning potentiometer **B** the pressure value given for the "low gas flow". Return potentiometer **A** to the start position **P1** c.) Checking high gas flow
- Set the potentiometer  $C$  to the position  $P2$  and open a hot water tap full so that the boiler works at maximum output. Set by turning potentiometer **C** the needed gas pressure for maximal output.
- d.) Adjust the maximum temperature of HW and the operation of the pump by using the switches marked **D** (table 2).
- e.) Set by means of potentiometer **A** needed output to the heating system- according to the diagram "Output – gas pressure on the nozzle"

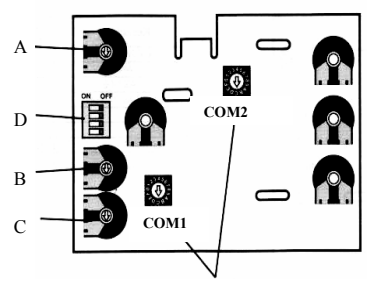

Controls for boiler type setting

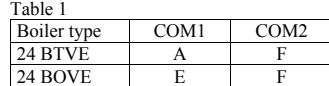

Output – gas pressure on the nozzle

120

Setting positions of potentiometers

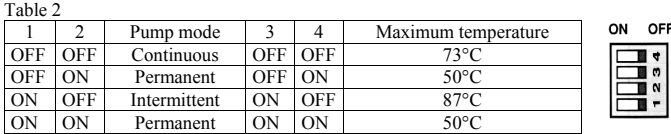

# Návod nastavení servisní desky "user interface" pro kotle RYS

Před instalací servisní desky je potřebné provést nasledující operace:

- a.) Nastavte otočné přepínače **COM1** a **COM2** podle tabulky 1.
- b.) Zkontrolujte nastavení minimálního tlaku plynu Nastavte potenciometr **A** do polohy **P2** (minimální výkon do topení) Na plynovém ventilu odmeřte výstupní tlak plynu v režimu do topení. Potenciometrem **B** nastavte požadovaný tlak plynu pro minimální výkon. Potenciometr **A** vraťte do polohy **P1**
- c.) Zkontrolujte nastavení maximálního tlaku plynu Nastavte potenciometr **C** do polohy **P2** a otevřete odběrné místo TÚV na co největší průtok. Otáčením potenciometru **C** nastavte požadovaný tlak plynu pro maximální výkon.
- d.) Pomocí přepínačů **D** nastavte funkci čerpadla a maximální teplotu OV (tabulka 2).
- e.) Potenciometrem **A** nastavte požadovaný výkon do topného okruhu podle grafu závislosti výkunu kotle na taku plynu (graf 1)

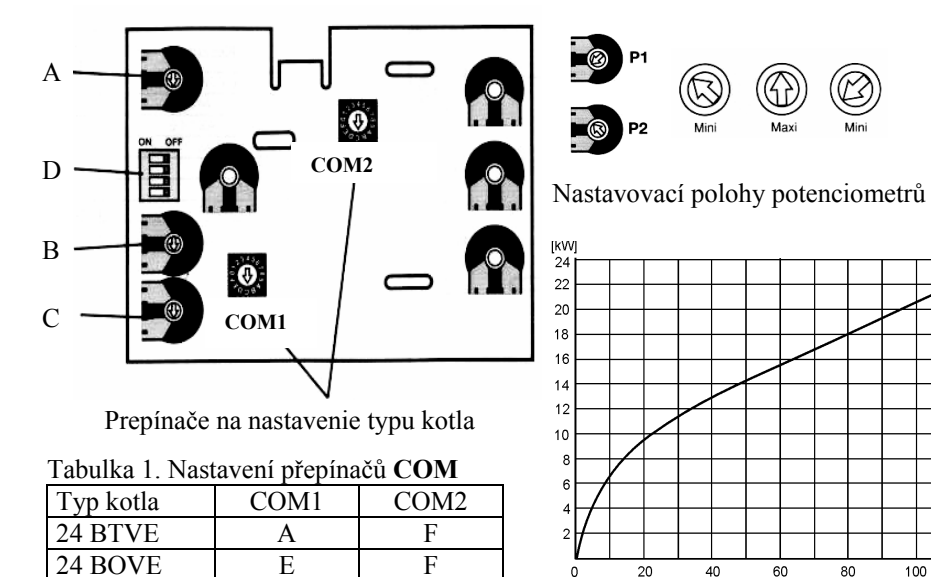

## Tabulka 2. Poloha přepínačů **D**

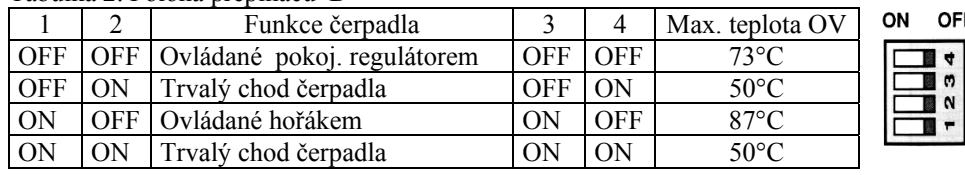

 $40$ 

 $60$ 

 $80$ 

 $100$ 

Graf 1.

Návod nastavenia servisnej dosky "user interface" pre kotly RYS

Pred nainštalovaním servisnej dosky je potrebné vykonať nasledovné operácie:

- a.) Nastavte otočné prepínače **COM1** a **COM2** podľa tabuľky 1.
- b.) Skontrolujte nastavenie minimálneho tlaku plynu Nastavte potenciometer **A** do polohy **P2** (minimálny výkon do vykurovania) Na plynovom ventile odmerajte výstupný tlak plynu v režime do vykurovania. Potenciometrom **B** nastavte požadovaný tlak plynu pre minimálny výkon. Potenciometer **A** vráťte do polohy **P1**
- c.) Skontrolujte nastavenie maximálneho tlaku plynu Nastavte potenciometer **C** do polohy **P2** a otvorte odberné miesto TÚV na č<sup>o</sup> najväčší prietok. Otáčaním potenciometra **C** nastavte požadovaný tlak plynu pre maximálny výkon.
- d.) Pomocou prepínačov **D** nastavte funkciu čerpadla a maximálnu teplotu VV (tabuľka 2).
- e.) Potenciometrom **A** nastavte požadovaný výkon do vykurovacieho okruhu podľ<sup>a</sup> grafu závislosti výkonu kotla na tlaku plynu na trysky (graf 1)

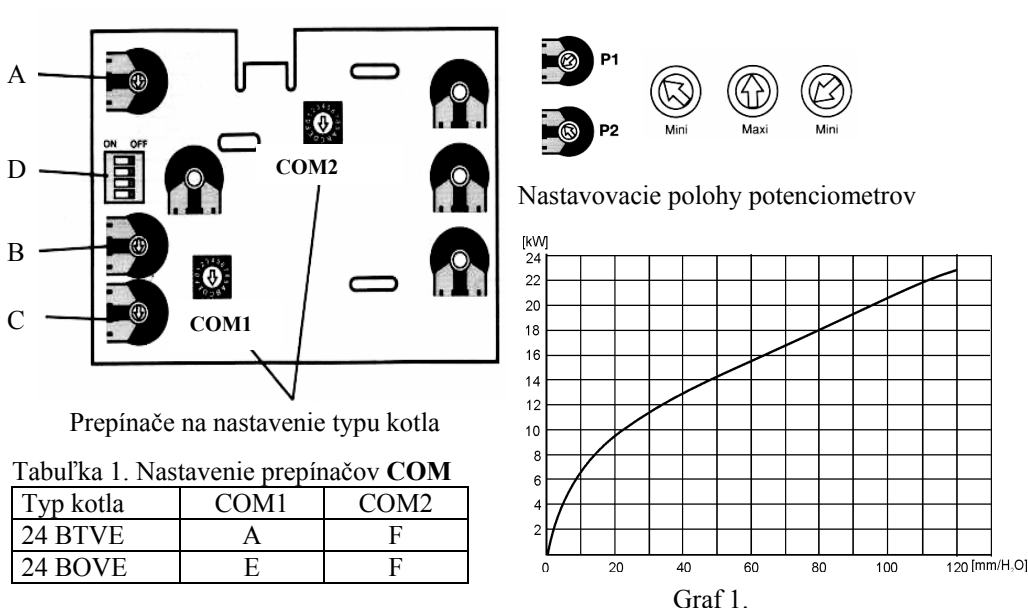

## Tabuľka 2. Poloha prepínačov **D**

 $120$  [mm/H<sub>2</sub>O]

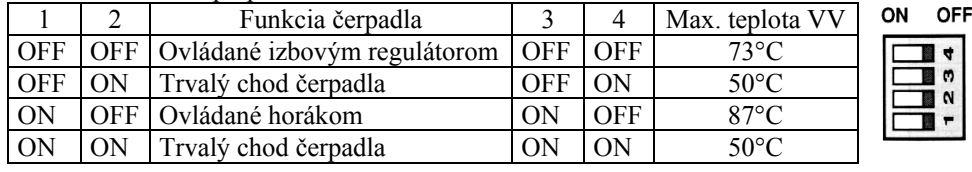